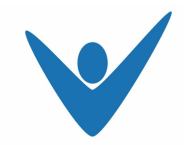

Wiederanschlusskontrolle

# **Gebrauchsanleitung ReportAK\_D.xlt**

# **Zur Abfrage der Datenbank:**

- Doppelklick auf Rubrik "ReportAK D.xlt"
- Auswahl "Makros aktivieren"

Ein Excel Arbeitsblatt erscheint, zusammen mit einer Eingabemaske, welche die möglichen Standard-Auswertungskriterien enthält.

## **Auflösungsdatum (Kündigungsdatum):**

- Datum eingeben nach dem Format "von TT.MM.JJJJ bis TT.MM.JJJJ"

## **Erfassungsdatum:**

- Datum eingeben nach dem Format "von TT.MM.JJJJ bis TT.MM.JJJJ"

#### **AHV-Ausgleichskasse:**

- Eingabe der eigenen Ausgleichskassennummer
- bzw. Auswahl der Nummer aus der Liste
- Oder: Eingabe des Namens der AHV-Ausgleichskasse"

#### **Status (Bearbeitungszustand):**

- Auswählen des aktuellen Bearbeitungszustandes.

Es sind 4 Bearbeitungszustände kodiert:

- 1. Abgeschlossenes Verfahren, Vorsorgeeinrichtung bekannt
- 2. Abgeschlossenes Verfahren, Keine Unterstellungspflicht
- 3. Laufendes Verfahren
- 4. Abgeschlossenes Verfahren, Meldung zum Zwangsanschluss an die Auffangeinrichtung.

#### **Benutzername:**

- Eingabe des Benutzernamens

#### **Passwort:**

- Eingabe des Passwortes

#### **Start der Abfrage:**

- Drücken des Knopfes "Suche starten".

Es wird ein Excel-Arbeitsblatt erzeugt, das alle Daten enthält, welche die betreffende AHV-Ausgleichskasse betreffen. Dieses Arbeitsblatt kann als Excel-Arbeitsmappe auf dem eigenen PC gespeichert und anschliessend weiter bearbeitet bzw. ausgewertet werden.